# **django-telegram-bot Documentation** *Release 0.5.3*

**Juan Madurga**

July 09, 2016

#### Contents

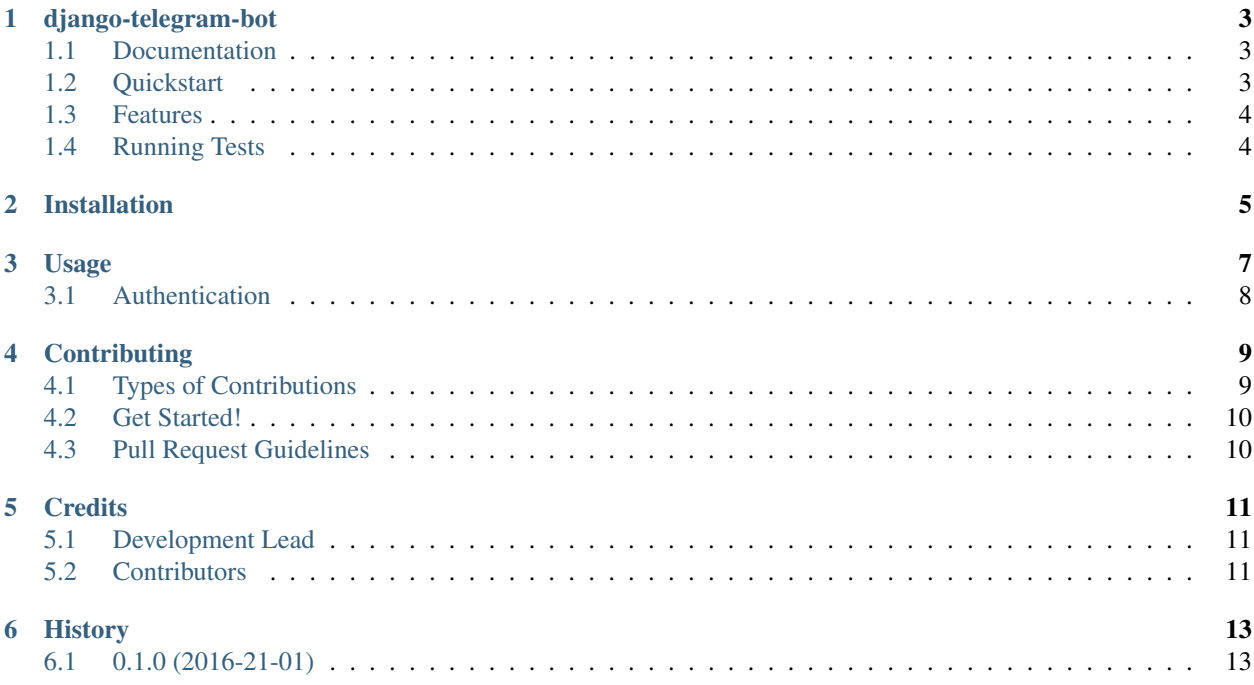

Contents:

### **django-telegram-bot**

<span id="page-6-0"></span>CI: PyPI: Docs: Django app to write Telegram bots. Just define commands and how to handle them. NOTE: Just for text messages at this moment.

### <span id="page-6-1"></span>**1.1 Documentation**

The full documentation is at [https://django-telegram-bot.readthedocs.org.](https://django-telegram-bot.readthedocs.org)

Telegram API documentation at <https://core.telegram.org/bots/api>

### <span id="page-6-2"></span>**1.2 Quickstart**

Install django-telegram-bot:

pip install django-telegram-bot

Add telegrambot and rest\_framework to your INSTALLED\_APPS, and run:

\$ python manage.py migrate

After creating a bot in Telegram Platform, create at least one bot with django admin. Token is the only required field. You may need to provided public key certificate for your server. <https://core.telegram.org/bots/self-signed> Heroku has https and ssl by default so it is a good option if you dont want to deal with that.

Add webhook url to your urlpatterns:

url(r'^telegrambot/', include('telegrambot.urls', namespace="telegrambot")

Define whe file where commands will be defined in urlpatterns variable, analogue to django urls and ROOT\_URLCONF:

TELEGRAM\_BOT\_HANDLERS\_CONF = "app.handlers"

Set bot commands handlers is very easy just as defining *urls* in django. Module with urlpatterns that list different handlers. You can *regex* directly or use shortcuts like *command* or *unknown\_command*

```
urlpatterns = [command('start', StartView.as_command_view()),
          command('author', AuthorCommandView.as_command_view()),
          command('author_inverse', AuthorInverseListView.as_command_view()),
           command('author_query', login_required(AuthorCommandQueryView.as_command_view())),
```

```
unknown_command(UnknownView.as_command_view()),
regex(r'author_(?P<name>\w+)', AuthorName.as_command_view()),
]
```
To set the webhook for telegram you need django.contrib.sites installed, SITE\_ID configured in settings and with it correct value in the DB. The webhook for each bot is set when a Bot is saved and enabled field is set to true.

Bot views responses with Telegram messages to the user who send the command with a text message and keyboard. Compound with a context and a template. The way it is handled is analogue to Django views. Visits docs for more details <https://django-telegram-bot.readthedocs.org/usage.html>

### <span id="page-7-0"></span>**1.3 Features**

- Multiple bots
- Message handling definition.
- Authentication
- Text responses and keyboards.
- Media messages not supported.
- Only Markup parse mode.

### <span id="page-7-1"></span>**1.4 Running Tests**

Does the code actually work?

```
source <YOURVIRTUALENV>/bin/activate
(myenv) $ pip install -r requirements/test.txt
(myenv) $ make test
(myenv) $ make test-all
```
### **Installation**

<span id="page-8-0"></span>At the command line:

```
$ pip install django-telegram-bot
```
Add telegrambot and rest\_framework to INSTALLED\_APPS:

```
INSTALLED_APPS=[
       ...
       "rest_framework",
       "telegrambot",
        ...
```
#### Migrate DB:

]

python manage.py migrate

### **Usage**

<span id="page-10-0"></span>First you need a telegram bot and its token, visit [https://core.telegram.org/bots.](https://core.telegram.org/bots)

After creating a bot in Telegram Platform, create at least one bot with django admin. Token is the only required field. You may need to provided public key certificate for your server. <https://core.telegram.org/bots/self-signed> Heroku has https and ssl by default so it is a good option if you dont want to deal with that. Add webhook url to your urlpatterns:

url(r'^telegrambot/', include('telegrambot.urls', namespace="telegrambot")

Define whe file where bot views will be defined in urlpatterns variable, analogue to django urls and ROOT\_URLCONF:

TELEGRAM\_BOT\_HANDLERS\_CONF = "app.handlers"

Set bot views handlers is very easy just as defining *urls* in django. Module with urlpatterns that list different handlers:

```
urlpatterns = [command('start', StartView.as_command_view()),
          command('author', AuthorCommandView.as_command_view()),
           command('author_inverse', AuthorInverseListView.as_command_view()),
           command('author_query', login_required(AuthorCommandQueryView.as_command_view())),
           unknown_command(UnknownView.as_command_view()),
           regex(r'author_(?P<name>\w+)', AuthorName.as_command_view()),
          ]
```
Set bot views handlers is very easy just as defining *urls'in django. Module with ''bothandlers'* list of different handlers *command('command', command\_view)*, *regex('re\_expresion', command\_view)*,...:

bothandlers = [command('start', StartView.as\_command\_view())]

To set the webhook for telegram you need django.contrib.sites installed, SITE\_ID configured in settings and with it correct value in the DB. The webhook for each bot is set when a Bot is saved and enabled field is set to true.

Bot views responses with Telegram messages to the user with a text message and keyboard. Compound with a context and a template. The way it is handled is analogue to Django views.

Define a bot view is really easy using generic classed views, analogues to django generic views.

Simple view just with a template, image /start command just to wellcome:

```
class StartView(TemplateCommandView):
        template_text = "bot/messages/command_start_text.txt"
```
List and detail views:

```
class AuthorListView(ListCommandView):
   template_text = "bot/messages/command_author_list_text.txt"
   template_keyboard = "bot/messages/command_author_list_keyboard.txt"
   model = Author
   context_object_name = "authors"
   ordering = "-name"
class AuthorDetailView(DetailCommandView):
   template_text = "bot/messages/command_author_detail_text.txt"
   template_keyboard = "bot/messages/command_author_detail_keyboard.txt"
   context_object_name = "author"
   model = Author
   slug_field = 'name'
```
Most common use of commands is to have /command with no args for getting list and /command element for getting detail of one concrete element. It is easy to define:

```
class AuthorCommandView(ListDetailCommandView):
   list_view_class = AuthorListView
   detail_view_class = AuthorDetailView
```
Templates works just as normal django app. In /start command example it will search in templates dirs for bot/messages/command\_start\_text.txt to compound response message and bot/messages/command\_start\_keyboard.txt.

### <span id="page-11-0"></span>**3.1 Authentication**

If you require to be authenticated to perform some commands you can decorate bot\_views with login required. This is the flow the user will experience until being able to execute protected command:

- If chat is not already authenticated a message with a web link will be returned to login through the web site.
- Once logged, a link to open new authenticated chat will be returned to the user with [deep linking](https://core.telegram.org/bots#deep-linking) mechanism.
- The user starts this new chat and now the bot will identify this chat as authenticated until token expires.

Define in settings the time life of a token:

```
TELEGRAM_BOT_TOKEN_EXPIRATION = 2 # two hours for a token to expire
```
### **Contributing**

<span id="page-12-0"></span>Contributions are welcome, and they are greatly appreciated! Every little bit helps, and credit will always be given. You can contribute in many ways:

### <span id="page-12-1"></span>**4.1 Types of Contributions**

#### **4.1.1 Report Bugs**

Report bugs at [https://github.com/jlmadurga/django-telegram-bot/issues.](https://github.com/jlmadurga/django-telegram-bot/issues)

If you are reporting a bug, please include:

- Your operating system name and version.
- Any details about your local setup that might be helpful in troubleshooting.
- Detailed steps to reproduce the bug.

#### **4.1.2 Fix Bugs**

Look through the GitHub issues for bugs. Anything tagged with "bug" is open to whoever wants to implement it.

#### **4.1.3 Implement Features**

Look through the GitHub issues for features. Anything tagged with "feature" is open to whoever wants to implement it.

#### **4.1.4 Write Documentation**

django-telegram-bot could always use more documentation, whether as part of the official django-telegram-bot docs, in docstrings, or even on the web in blog posts, articles, and such.

#### **4.1.5 Submit Feedback**

The best way to send feedback is to file an issue at [https://github.com/jlmadurga/django-telegram-bot/issues.](https://github.com/jlmadurga/django-telegram-bot/issues)

If you are proposing a feature:

- Explain in detail how it would work.
- Keep the scope as narrow as possible, to make it easier to implement.
- Remember that this is a volunteer-driven project, and that contributions are welcome :)

### <span id="page-13-0"></span>**4.2 Get Started!**

Ready to contribute? Here's how to set up *django-telegram-bot* for local development.

- 1. Fork the *django-telegram-bot* repo on GitHub.
- 2. Clone your fork locally:

\$ git clone git@github.com:your\_name\_here/django-telegram-bot.git

3. Install your local copy into a virtualenv. Assuming you have virtualenvwrapper installed, this is how you set up your fork for local development:

```
$ mkvirtualenv django-telegram-bot
$ cd django-telegram-bot/
$ python setup.py develop
```
4. Create a branch for local development:

\$ git checkout -b name-of-your-bugfix-or-feature

Now you can make your changes locally.

5. When you're done making changes, check that your changes pass flake8 and the tests, including testing other Python versions with tox:

```
$ pip install -r requirements/dev.txt
$ make lint
$ pip install -r requirements/test.txt
$ make test
$ make test all
```
6. Commit your changes and push your branch to GitHub:

```
$ git add .
$ git commit -m "Your detailed description of your changes."
$ git push origin name-of-your-bugfix-or-feature
```
7. Submit a pull request through the GitHub website.

### <span id="page-13-1"></span>**4.3 Pull Request Guidelines**

Before you submit a pull request, check that it meets these guidelines:

- 1. The pull request should include tests.
- 2. If the pull request adds functionality, the docs should be updated. Put your new functionality into a function with a docstring, and add the feature to the list in README.rst.
- 3. The pull request should work for Python 2.7, adn Python3. Check [https://travis-ci.org/jlmadurga/django](https://travis-ci.org/jlmadurga/django-telegram-bot/pull_requests)[telegram-bot/pull\\_requests](https://travis-ci.org/jlmadurga/django-telegram-bot/pull_requests) and make sure that the tests pass for all supported Python versions.

### **Credits**

## <span id="page-14-1"></span><span id="page-14-0"></span>**5.1 Development Lead**

• Juan Madurga [<jlmadurga@gmail.com>](mailto:jlmadurga@gmail.com)

### <span id="page-14-2"></span>**5.2 Contributors**

None yet. Why not be the first?

**CHAPTER 6**

**History**

# <span id="page-16-1"></span><span id="page-16-0"></span>**6.1 0.1.0 (2016-21-01)**

• First release on PyPI.